## Salesforce Files API Provider Setup

Last Modified on 12/30/2019 9:36 pm EST

Follow these steps to setup your Salesforce application with the endpoint.

In order to create a Salesforce connector instance, you must have the Enterprise edition or Professional edition with API support is required. Also, to set up a new application in Salesforce, you must have Administrator privileges. Please contact your system administrator if you do not have those privileges.

Via a web browser, log in to your Salesforce account: https://login.salesforce.com/

Select "Setup" if not taken there by default:

- 1. In left hand nav menu, under create, select "Apps"
- 2. Click "New"

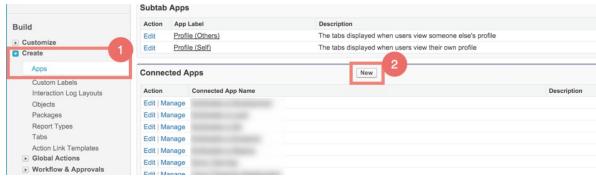

- 3. Fill out the basic information about the app
- 4. Make sure to select "Enable OAuth Settings"
- 5. You'll be required to enter a callback URL from the endpoint. This URL will be in your application's address space, and you will be required to retrieve some information returned on this URL by the endpoint. For our example, we'll use a callback URL of <a href="https://mycoolapp.com/auth">https://mycoolapp.com/auth</a>.
- 6. Choose from the "Selected OAuth Scopes". "Full Access" and "Perform requests on your behalf at any time (refresh*token*, offline\_access)" are the minimum needed scopes.

- 7. Add the selected scopes
- 8. Click "Save" at the bottom of the window

| Test App                  |                                                                                                    |                       |
|---------------------------|----------------------------------------------------------------------------------------------------|-----------------------|
|                           | Save                                                                                                    |                       |
| Basic Information         |                                                                                                    |                       |
|                           |                                                                                                    |                       |
|                           | Test App                                                                                                    | 3                     |
| API Name<br>Contact Email |                                                                                                    |                       |
| Contact Phone             | jon@acme.com                                                                                                    |                       |
|                           |                                                                                                    |                       |
| Logo Image URL 🧼          | Upload logo image or Choose one of our sample logos                                                                   |                       |
| Icon URL 🥝                |                                                                                                    |                       |
| Info URL                  | Choose one of our sample logos<br>https://demonstrab.ly/info                                                          |                       |
| Description               | nicpol/demonstratily into                                                                                             |                       |
|                           |                                                                                                    |                       |
| API (Enable OAuth Setting | <b>35)</b>                                                                                                    |                       |
| Enable OAuth Settings     |                                                                                                    |                       |
| Callback URL 🤘            | https://www.mycoolapp.com/auth                                                                                        | ] - 5                 |
|                           |                                                                                                    |                       |
|                           |                                                                                                    | 4                     |
| Use digital signatures    |                                                                                                    |                       |
| Selected OAuth Scopes     | Available OAuth Scopes                                                                                                | Selected OAuth Scopes |
|                           | Access and manage your Chatter data (chatter_api)                                                                     | None                  |
|                           | Access and manage your Wave data (wave_api)<br>Access and manage your data (api)                                      |                       |
|                           | Access custom permissions (custom_permissions)                                                                        |                       |
| 6                         | Access your basic information (id, profile, email, address, phone)<br>Allow access to your unique identifier (openid) | Remove                |
|                           | Full access (full)<br>Perform requests on your behalf at any time (refresh_token, offline_access)                     | Nellove               |
|                           | Provide access to custom applications (visualiforce)<br>Provide access to your data via the Web (web)                 |                       |
|                           |                                                                                                    | ,                     |
| Web App Settings          |                                                                                                    |                       |
| Start URL 🥝               |                                                                                                    |                       |
| Enable SAML               |                                                                                                    |                       |
|                           |                                                                                                    |                       |
| Custom Connected App H    |                                                                                                    |                       |
| Apex Plugin Class 🥝       | <b>4</b>                                                                                                    |                       |
| Run As 🥝                  | €.                                                                                                    |                       |
| Mobile App Settings       |                                                                                                    |                       |
| Mobile Start URL 🥝        |                                                                                                    |                       |
| PIN Protect               | 0                                                                                                    |                       |
| App Platform              |                                                                                                    |                       |
| Restrict to Device Type   |                                                                                                    |                       |
| App Version               |                                                                                                    |                       |
| Minimum OS Version        |                                                                                                    |                       |
| Private App 🤅             |                                                                                                    |                       |
| App Binary URL 🤅          |                                                                                                    |                       |
|                           | 0                                                                                                    |                       |
| Push Messaging Enabled    |                                                                                                    |                       |
| Push Messaging Enabled    |                                                                                                    |                       |
| Canvas App Settings       |                                                                                                    |                       |
|                           |                                                                                                    |                       |
| Canvas App Settings       |                                                                                                    |                       |
| Canvas App Settings       |                                                                                                    |                       |

9. Please make a note of the "Consumer Key"

## 10. Please make a note of the "Consumer Secret"

| API (Enable OAuth Settings)                                                                                             |   |                 |                                |
|----------------------------------------------------------------------------------------------------|---|-----------------|--------------------------------|
| Consumer Key                                                                                                    | 9 | Consumer Secret | 10                             |
| Selected OAuth Full access (full)<br>Scopes Perform requests on your behalf at any time (refresh_token, offline_access) |   | Callback URL    | https://www.mycoolapp.com/auth |